# Oracle® Cloud Using Oracle Analytics Cloud on Government **Cloud**

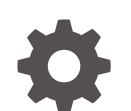

F36884-05 January 2024

ORACLE

Oracle Cloud Using Oracle Analytics Cloud on Government Cloud,

F36884-05

Copyright © 2023, 2024, Oracle and/or its affiliates.

Primary Author: Rosie Harvey

Contributors: Oracle Analytics Cloud development, product management, and quality assurance teams

This software and related documentation are provided under a license agreement containing restrictions on use and disclosure and are protected by intellectual property laws. Except as expressly permitted in your license agreement or allowed by law, you may not use, copy, reproduce, translate, broadcast, modify, license, transmit, distribute, exhibit, perform, publish, or display any part, in any form, or by any means. Reverse engineering, disassembly, or decompilation of this software, unless required by law for interoperability, is prohibited.

The information contained herein is subject to change without notice and is not warranted to be error-free. If you find any errors, please report them to us in writing.

If this is software, software documentation, data (as defined in the Federal Acquisition Regulation), or related documentation that is delivered to the U.S. Government or anyone licensing it on behalf of the U.S. Government, then the following notice is applicable:

U.S. GOVERNMENT END USERS: Oracle programs (including any operating system, integrated software, any programs embedded, installed, or activated on delivered hardware, and modifications of such programs) and Oracle computer documentation or other Oracle data delivered to or accessed by U.S. Government end users are "commercial computer software," "commercial computer software documentation," or "limited rights data" pursuant to the applicable Federal Acquisition Regulation and agency-specific supplemental regulations. As such, the use, reproduction, duplication, release, display, disclosure, modification, preparation of derivative works, and/or adaptation of i) Oracle programs (including any operating system, integrated software, any programs embedded, installed, or activated on delivered hardware, and modifications of such programs), ii) Oracle computer documentation and/or iii) other Oracle data, is subject to the rights and limitations specified in the license contained in the applicable contract. The terms governing the U.S. Government's use of Oracle cloud services are defined by the applicable contract for such services. No other rights are granted to the U.S. Government.

This software or hardware is developed for general use in a variety of information management applications. It is not developed or intended for use in any inherently dangerous applications, including applications that may create a risk of personal injury. If you use this software or hardware in dangerous applications, then you shall be responsible to take all appropriate fail-safe, backup, redundancy, and other measures to ensure its safe use. Oracle Corporation and its affiliates disclaim any liability for any damages caused by use of this software or hardware in dangerous applications.

Oracle®, Java, MySQL and NetSuite are registered trademarks of Oracle and/or its affiliates. Other names may be trademarks of their respective owners.

Intel and Intel Inside are trademarks or registered trademarks of Intel Corporation. All SPARC trademarks are used under license and are trademarks or registered trademarks of SPARC International, Inc. AMD, Epyc, and the AMD logo are trademarks or registered trademarks of Advanced Micro Devices. UNIX is a registered trademark of The Open Group.

This software or hardware and documentation may provide access to or information about content, products, and services from third parties. Oracle Corporation and its affiliates are not responsible for and expressly disclaim all warranties of any kind with respect to third-party content, products, and services unless otherwise set forth in an applicable agreement between you and Oracle. Oracle Corporation and its affiliates will not be responsible for any loss, costs, or damages incurred due to your access to or use of third-party content, products, or services, except as set forth in an applicable agreement between you and Oracle.

# **Contents**

### [Preface](#page-4-0)

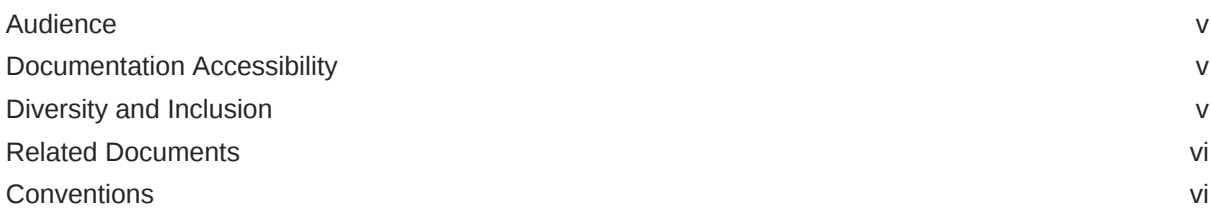

### 1 [Get Started with Oracle Analytics Cloud on Government Cloud](#page-6-0)

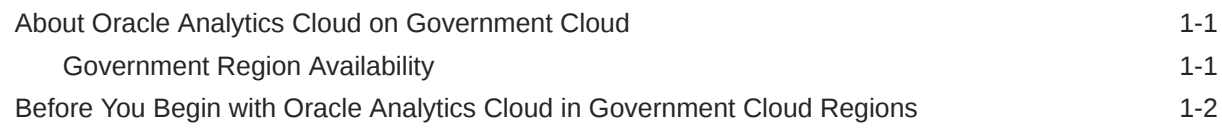

### 2 [Deploy Oracle Analytics Cloud on US Government Cloud](#page-9-0)

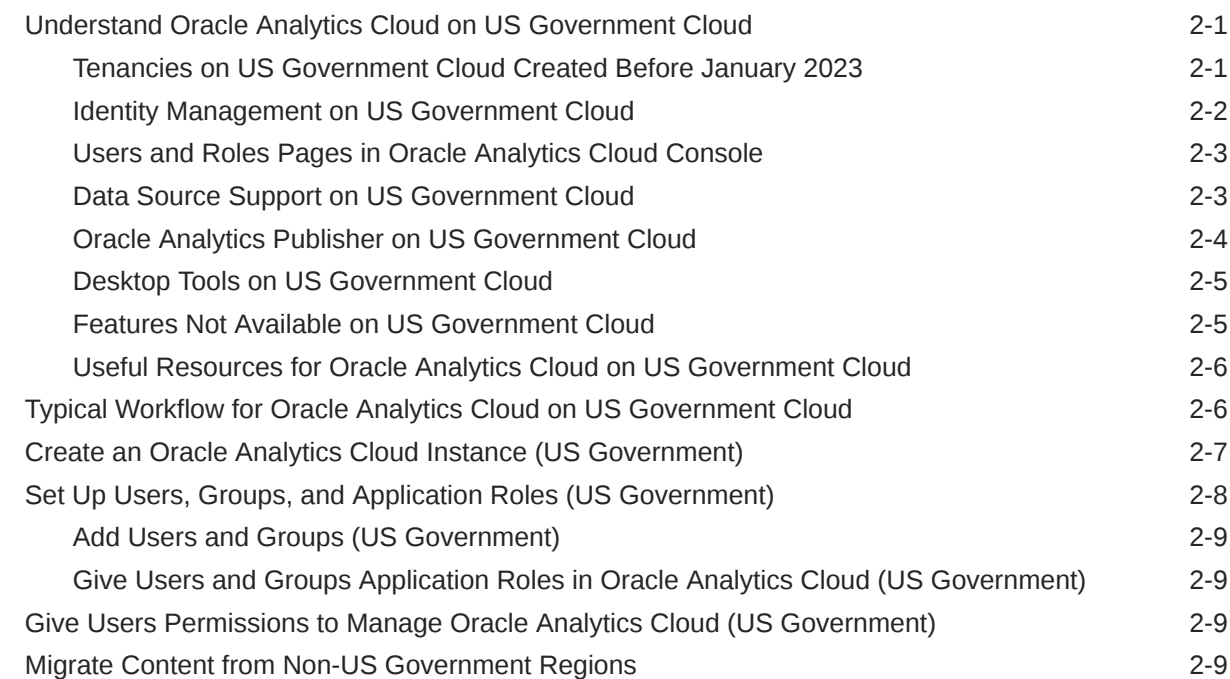

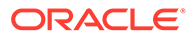

### 3 [Deploy Oracle Analytics Cloud on UK Government Cloud](#page-19-0)

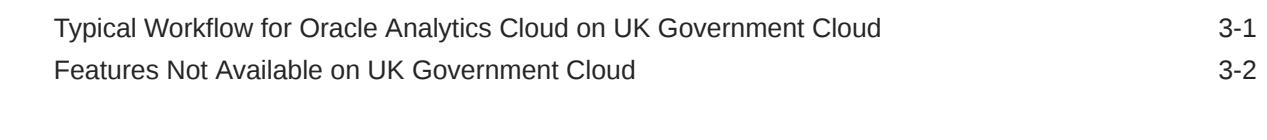

### 4 [Troubleshoot \(Government Cloud\)](#page-21-0)

# <span id="page-4-0"></span>Preface

Learn how to set up and use Oracle Analytics Cloud on Government Cloud.

#### **Topics:**

- **Audience**
- Documentation Accessibility
- Diversity and Inclusion
- [Related Documents](#page-5-0)
- **[Conventions](#page-5-0)**

### Audience

*Using Oracle Analytics Cloud on Government Cloud* is intended for administrators who set up Oracle Analytics Cloud in government regions and business users who use Oracle Analytics Cloud in government regions.

- **Administrators** set up and manage access to Oracle Analytics Cloud instances.
- **Analysts** load and model data and create reports and data visualizations for consumers. Analysts can select interactive visualizations and create advanced calculations to reveal insights in the data.
- **Consumers** customize dashboard pages and work with their favorite reports and data visualizations. Dashboards allow consumers to quickly analyze and manage activity across their system.

### Documentation Accessibility

For information about Oracle's commitment to accessibility, visit the Oracle Accessibility Program website at <http://www.oracle.com/pls/topic/lookup?ctx=acc&id=docacc>.

#### **Access to Oracle Support**

Oracle customers that have purchased support have access to electronic support through My Oracle Support. For information, visit <http://www.oracle.com/pls/topic/lookup?ctx=acc&id=info> or visit <http://www.oracle.com/pls/topic/lookup?ctx=acc&id=trs> if you are hearing impaired.

### Diversity and Inclusion

Oracle is fully committed to diversity and inclusion. Oracle respects and values having a diverse workforce that increases thought leadership and innovation. As part of our initiative to build a more inclusive culture that positively impacts our employees, customers, and partners, we are working to remove insensitive terms from our products and documentation.

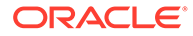

We are also mindful of the necessity to maintain compatibility with our customers' existing technologies and the need to ensure continuity of service as Oracle's offerings and industry standards evolve. Because of these technical constraints, our effort to remove insensitive terms is ongoing and will take time and external cooperation.

### <span id="page-5-0"></span>Related Documents

These related Oracle resources provide more information.

- Oracle Cloud for Government [https://www.oracle.com/industries/government/](https://www.oracle.com/industries/government/govcloud) [govcloud](https://www.oracle.com/industries/government/govcloud)
- Getting Started with Oracle Analytics Cloud
- Administering Oracle Analytics Cloud on Oracle Cloud Infrastructure (Gen 2)
- Configuring Oracle Analytics Cloud
- Visualizing Data and Building Reports in Oracle Analytics Cloud

### **Conventions**

Conventions used in this document are described in this topic.

#### **Text Conventions**

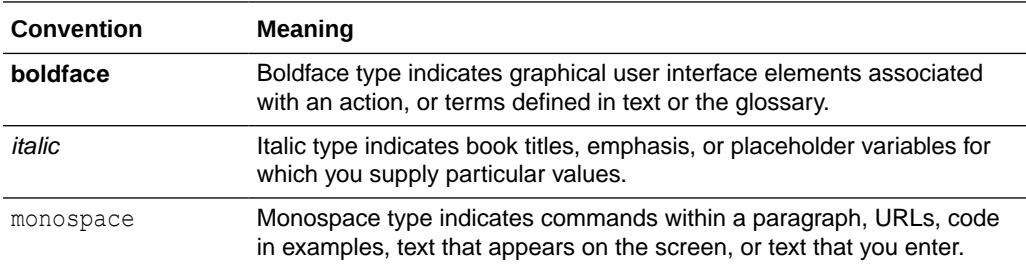

#### **Videos and Images**

Your company can use skins and styles to customize the look of the Oracle Analytics Cloud, dashboards, reports, and other objects. It is possible that the videos and images included in the product documentation look different than the skins and styles your company uses.

Even if your skins and styles are different than those shown in the videos and images, the product behavior and techniques shown and demonstrated are the same.

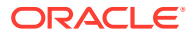

# <span id="page-6-0"></span>1 Get Started with Oracle Analytics Cloud on Government Cloud

Let's explore what you need to know to get started with Oracle Analytics Cloud in Government Cloud regions.

#### **Topics**

- About Oracle Analytics Cloud on Government Cloud
- [Before You Begin with Oracle Analytics Cloud in Government Cloud Regions](#page-7-0)

## About Oracle Analytics Cloud on Government Cloud

Oracle Analytics Cloud is available on Oracle Cloud Infrastructure in several government regions. Government Cloud customers can use Oracle Analytics Cloud to explore and perform collaborative analytics for their organization. However, for you to securely run your workloads, you must be aware of your security and compliance responsibilities.

Before you start with Oracle Analytics Cloud, take some time to familiarize yourself with some general information that applies to all cloud services available on Oracle Cloud Infrastructure.

- **US Government Cloud**: See [For All US Government Cloud Customers](https://docs.oracle.com/en-us/iaas/Content/General/Concepts/govinfo.htm).
- **UK Government Cloud**: See [Oracle Cloud Infrastructure United Kingdom Government](https://docs.oracle.com/en-us/iaas/Content/General/Concepts/govuksouth.htm) [Cloud](https://docs.oracle.com/en-us/iaas/Content/General/Concepts/govuksouth.htm).

### Government Region Availability

Oracle Analytics Cloud is currently available in several government data regions in the US and UK. For the latest information on availability in regions, see [Data Regions for Platform](https://www.oracle.com/cloud/data-regions.html#government) [and Infrastructure Services - Government](https://www.oracle.com/cloud/data-regions.html#government).

#### **US Government Cloud with FedRAMP Authorization**

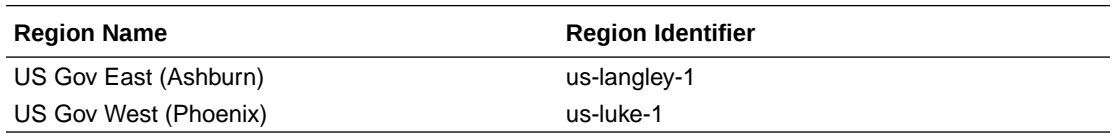

#### **US Federal Cloud with DISA Impact Level 5 Authorization**

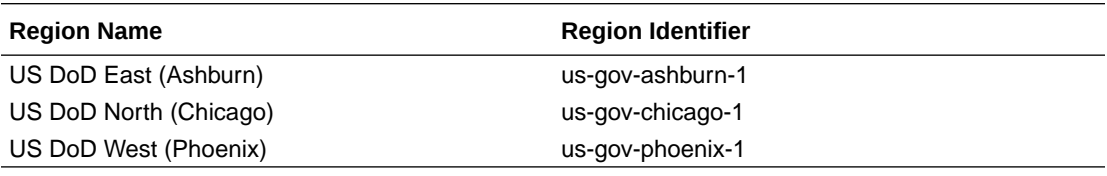

#### **UK Government Cloud**

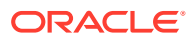

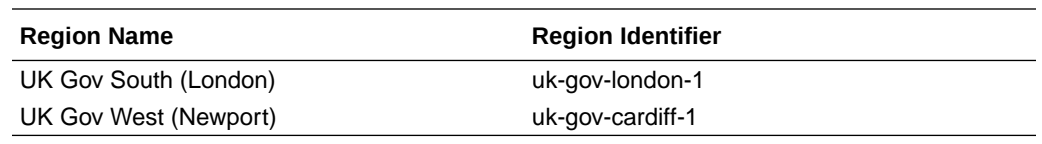

# <span id="page-7-0"></span>Before You Begin with Oracle Analytics Cloud in Government Cloud Regions

When you order Oracle Analytics Cloud through Universal Credits, you automatically get access to other required services in Oracle Cloud Infrastructure (OCI).

Here's some information about the OCI services that Oracle Analytics Cloud uses and what you need to do if you're setting up Oracle Analytics Cloud for the first time.

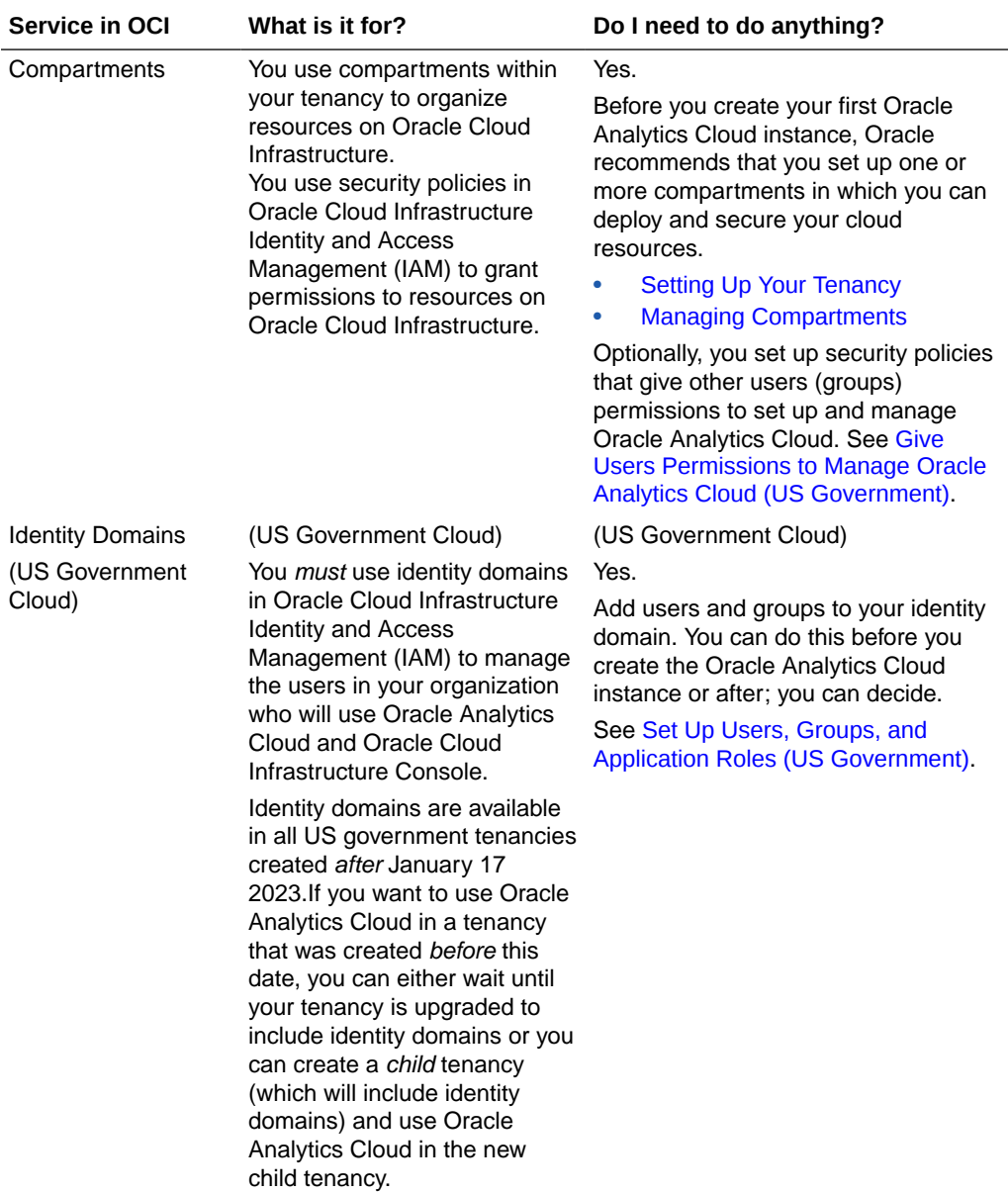

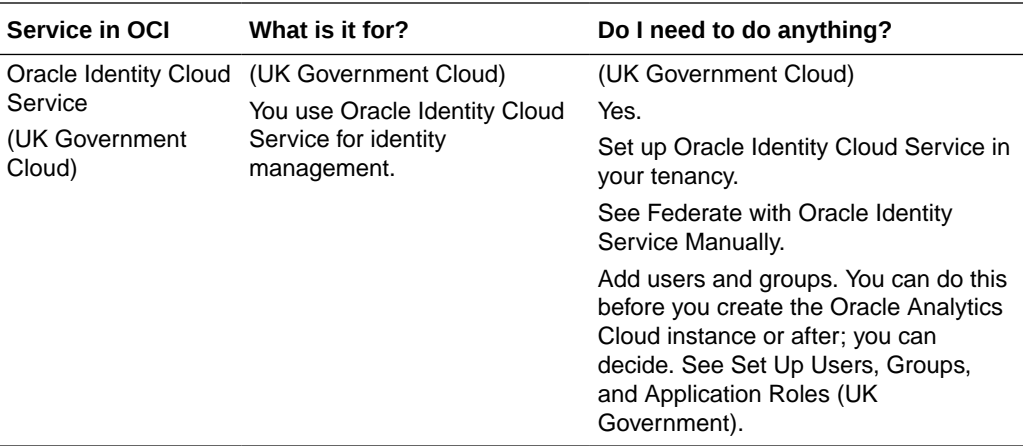

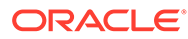

# <span id="page-9-0"></span>2 Deploy Oracle Analytics Cloud on US Government Cloud

Let's explore how to deploy Oracle Analytics Cloud on Oracle Cloud Infrastructure in US Government Cloud.

#### **Topics**

- Understand Oracle Analytics Cloud on US Government Cloud
- [Typical Workflow for Oracle Analytics Cloud on US Government Cloud](#page-14-0)
- [Create an Oracle Analytics Cloud Instance \(US Government\)](#page-15-0)
- [Set Up Users, Groups, and Application Roles \(US Government\)](#page-16-0)
- [Give Users Permissions to Manage Oracle Analytics Cloud \(US Government\)](#page-17-0)

# Understand Oracle Analytics Cloud on US Government Cloud

Oracle Analytics Cloud is available on Oracle Cloud Infrastructure in several US government regions. Your Oracle Analytics Cloud experience on US government regions is slightly different to commercial regions. This topic highlights any differences or restrictions.

#### **Topics**

- Tenancies on US Government Cloud Created *Before* January 2023
- **[Identity Management on US Government Cloud](#page-10-0)**
- [Users and Roles Pages in Oracle Analytics Cloud Console](#page-11-0)
- [Data Source Support on US Government Cloud](#page-11-0)
- [Oracle Analytics Publisher on US Government Cloud](#page-12-0)
- [Desktop Tools on US Government Cloud](#page-13-0)
- [Features Not Available on US Government Cloud](#page-13-0)
- [Useful Resources for Oracle Analytics Cloud on US Government Cloud](#page-14-0)

### Tenancies on US Government Cloud Created *Before* January 2023

Oracle Analytics Cloud uses *identity domains* in Oracle Cloud Infrastructure Identity and Access Management (IAM) to manage users. Identity domains are available in all US government tenancies created *after* January 17 2023.

If you want to use Oracle Analytics Cloud in a tenancy created *before* this date, do one of the following:

- Wait until your tenancy is upgraded to include identity domains.
- Create a new *child* tenancy (which includes identity domains) and use Oracle Analytics Cloud in the new child tenancy. See [Creating a New Child Tenancy.](https://docs.oracle.com/en-us/iaas/Content/General/Concepts/organization_management_overview.htm#creating_new_child_tenancy)

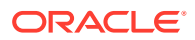

#### <span id="page-10-0"></span>**How do I know whether my tenancy includes identity domains?**

It's easy to determine whether or not your tenancy offers identity domains. In Oracle Cloud Infrastructure Console, navigate to **Identity & Security**. Under **Identity**, check for **Domains**.

- If you see the **Domains** option, identity domains are available in the tenancy so you can use Oracle Analytics Cloud. See [Set Up Users, Groups, and Application](#page-16-0) [Roles \(US Government\).](#page-16-0)
- If the **Domains** doesn't appear in the list, identity domains aren't available in the tenancy.

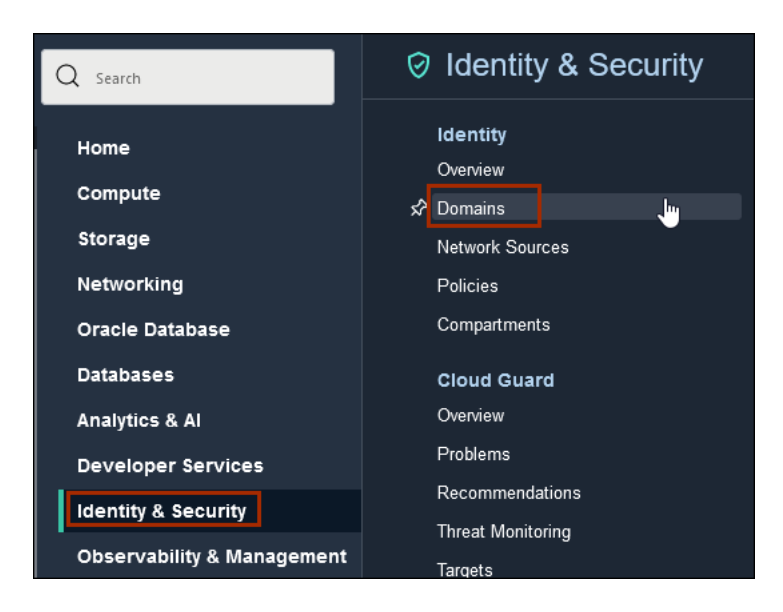

### Identity Management on US Government Cloud

In US Government Cloud, administrators must use *identity domains* in Oracle Cloud Infrastructure Identity and Access Management (IAM) to manage users and groups for Oracle Analytics Cloud.

Refer to the IAM documentation to learn how to add users and groups using the Oracle Cloud Infrastructure Console. See [IAM with Idenity Domains](https://docs.oracle.com/en-us/iaas/Content/Identity/home.htm).

When users and groups are set up, administrators can use the Application Roles page in Oracle Analytics Cloud to give individuals and groups permissions in Oracle Analytics Cloud. See [Configure What Users Can See and Do](https://docs.oracle.com/en/cloud/paas/analytics-cloud/acabi/manage-what-users-can-see-and-do.html).

### **Note:**

As a US Government customer, you can ignore all references to *Oracle Identity Cloud Service* in Oracle Analytics Cloud documentation. Only Commercial and UK Government regions use Oracle Identity Cloud Service.

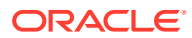

### <span id="page-11-0"></span>Users and Roles Pages in Oracle Analytics Cloud Console

Administrators determine what users can see and do in Oracle Analytics Cloud by assigning various application roles from the *Users and Roles* page in the Console.

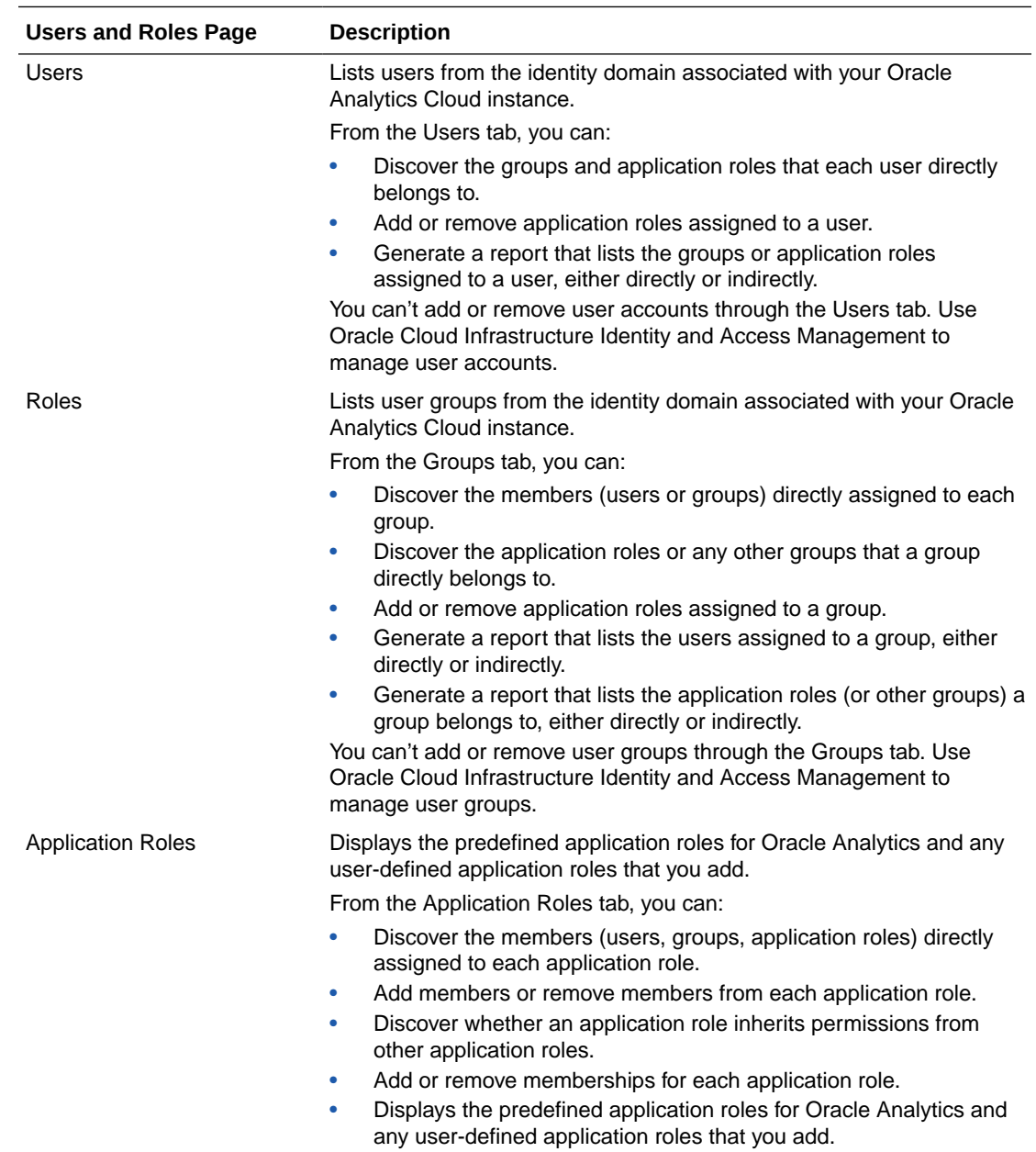

This page presents user information in three different views:

### Data Source Support on US Government Cloud

Federal Information Processing Standards (FIPS) mandate specific security requirements to ensure secure communication and protect sensitive data. When you deploy Oracle Analytics

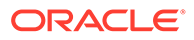

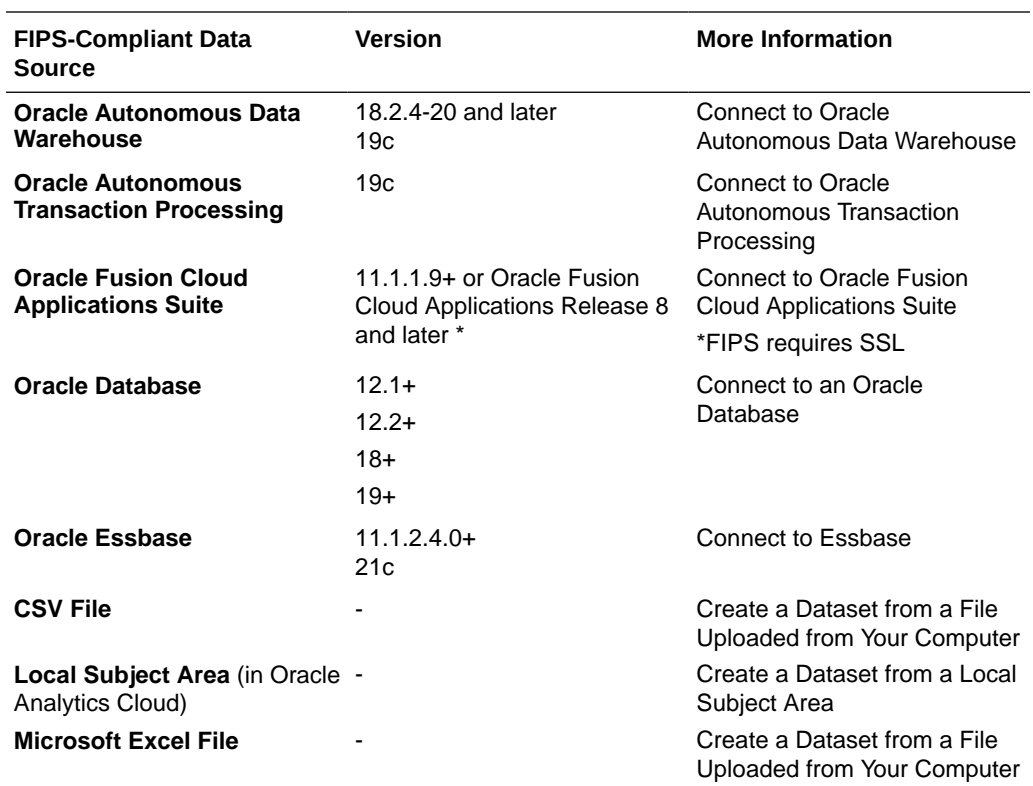

<span id="page-12-0"></span>Cloud on US Government Cloud, you can connect to several data sources that comply with FIPS.

## Oracle Analytics Publisher on US Government Cloud

Oracle Analytics Cloud offers pixel-perfect reporting using Oracle Analytics Publisher.

### **Requirements for Analytics Publisher on US Government Cloud**

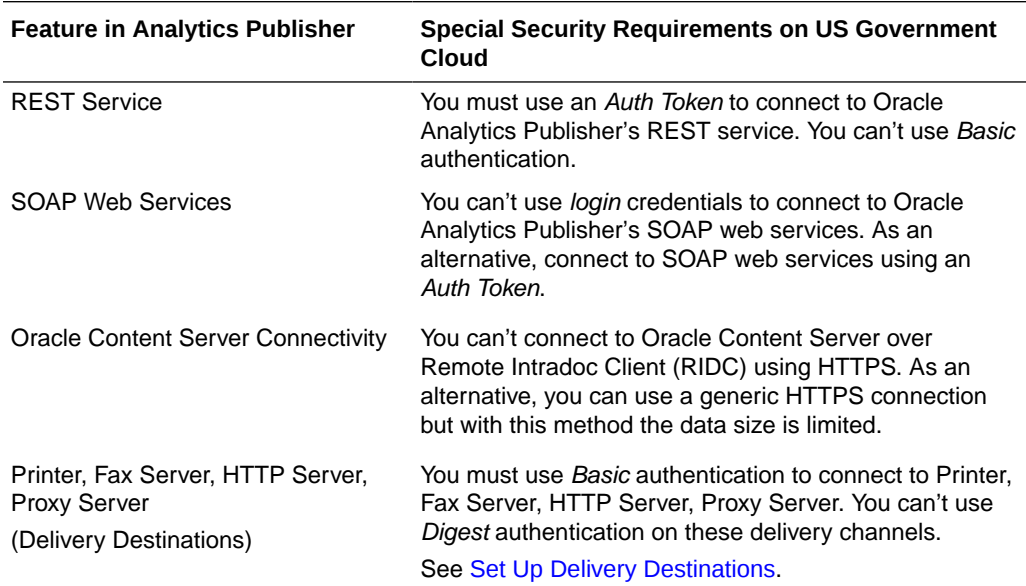

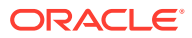

<span id="page-13-0"></span>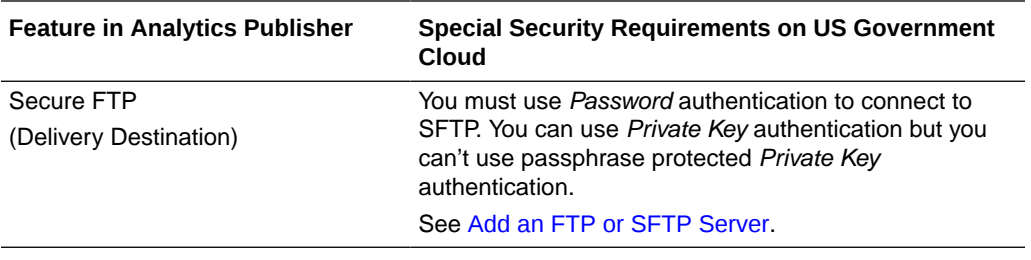

### **Not Supported on US Government Cloud** (**Analytics Publisher)**

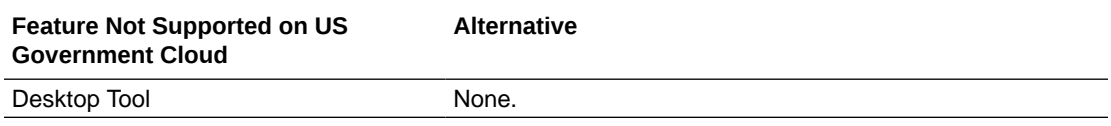

### Desktop Tools on US Government Cloud

Oracle Analytics Cloud offers tools that you can run from your desktop.

#### **Requirements for Desktop Tools on US Government Cloud**

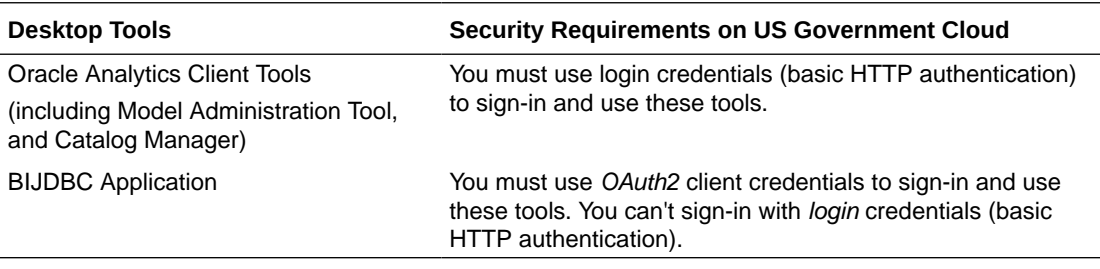

### Features Not Available on US Government Cloud

Some features aren't available when you deploy Oracle Analytics Cloud on US Government Cloud.

#### **Not Supported on US Government Cloud**

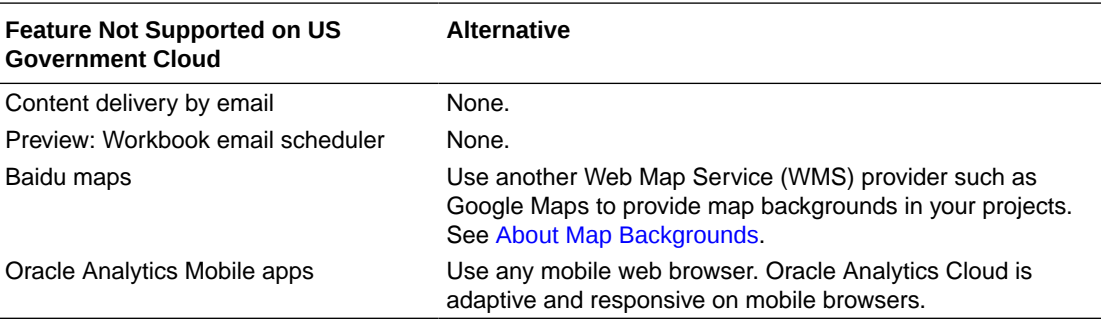

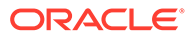

### <span id="page-14-0"></span>Useful Resources for Oracle Analytics Cloud on US Government Cloud

Here are some documentation links that you might find useful.

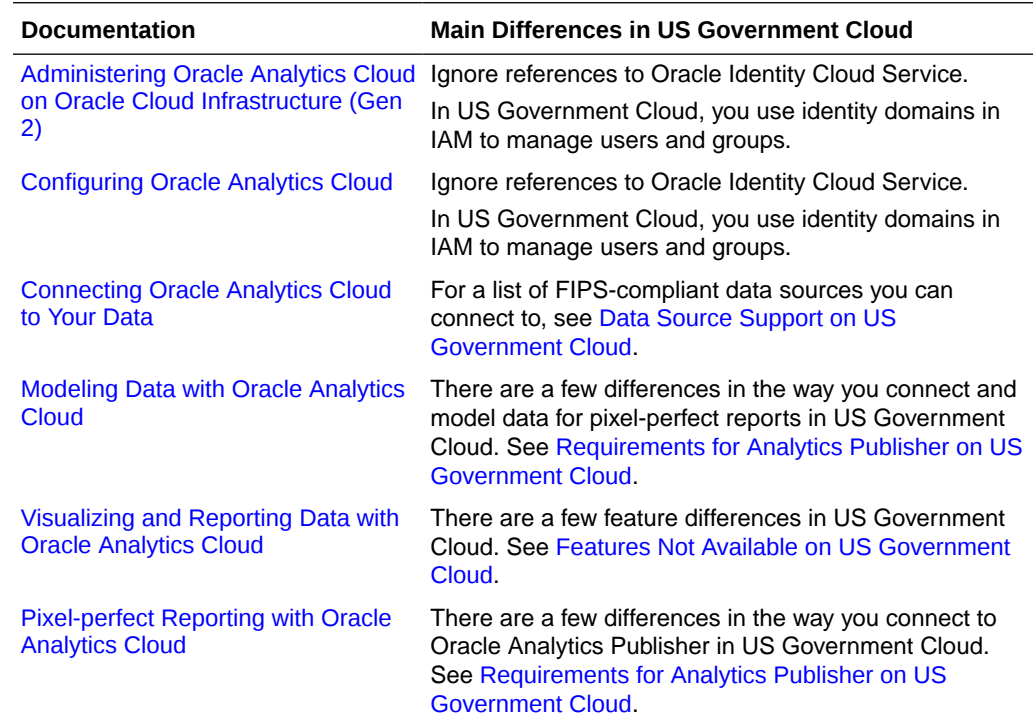

# Typical Workflow for Oracle Analytics Cloud on US Government Cloud

If you're setting up or using Oracle Analytics Cloud on a US government region for the first time, follow these tasks as a guide.

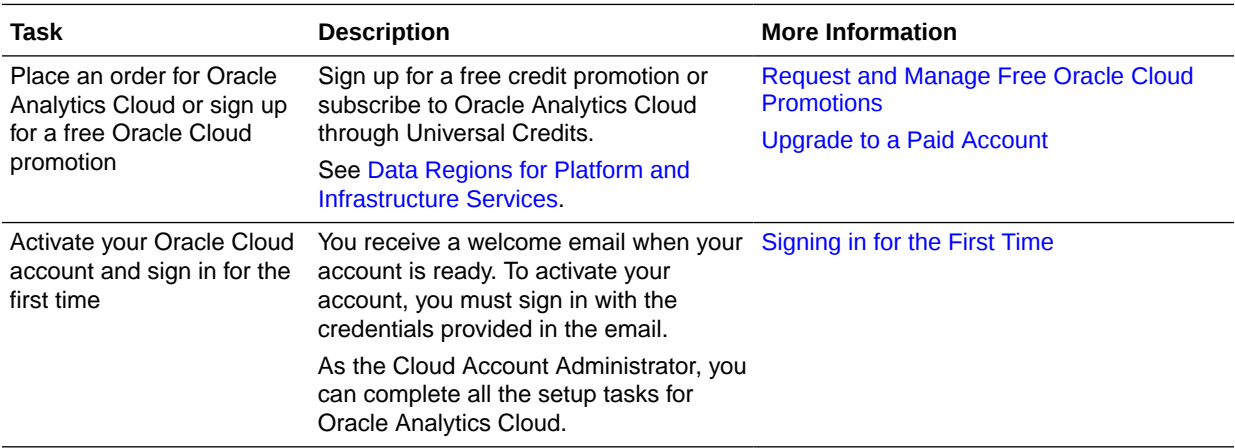

<span id="page-15-0"></span>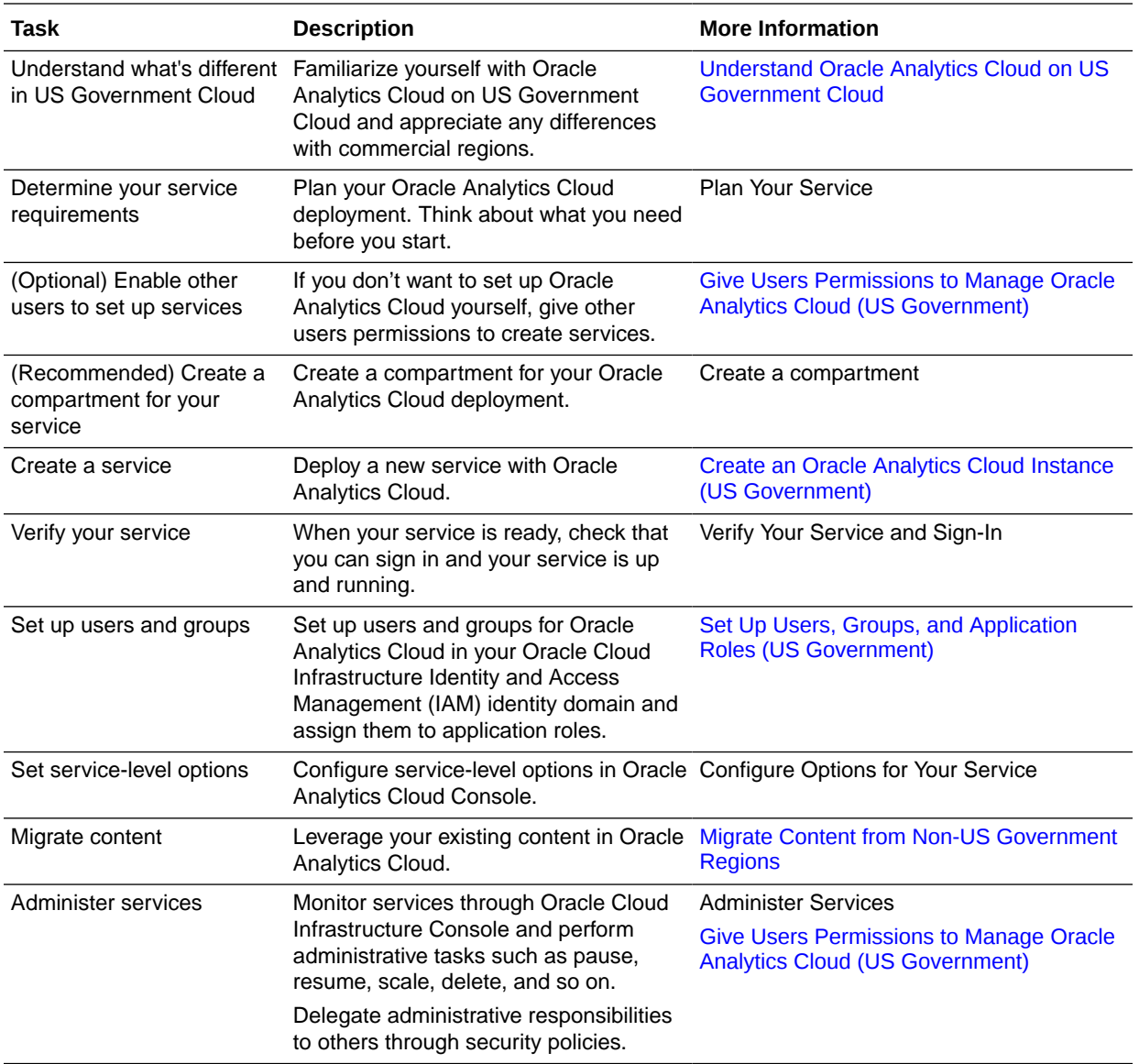

## Create an Oracle Analytics Cloud Instance (US Government)

To set up an Oracle Analytics Cloud instance on US Government Cloud, you must sign-in to your Oracle Cloud account as an *IAM user* and belong to an *IAM group* that is granted the required policies to create an Oracle Analytics Cloud instance.

As Cloud Account Administrator, you have full administration privileges in Oracle Cloud Infrastructure so you can complete all aspects of Oracle Analytics Cloud setup and much more. There's no need to delegate this responsibility but, if you want to, you can give someone else privileges to create and manage Oracle Analytics Cloud instances through the manage analytics-instances permission. See [Add Users and Groups \(US Government\)](#page-17-0) and [Give Users Permissions to Manage Oracle Analytics Cloud \(US Government\).](#page-17-0)

**1.** Sign in to Oracle Cloud.

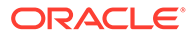

<span id="page-16-0"></span>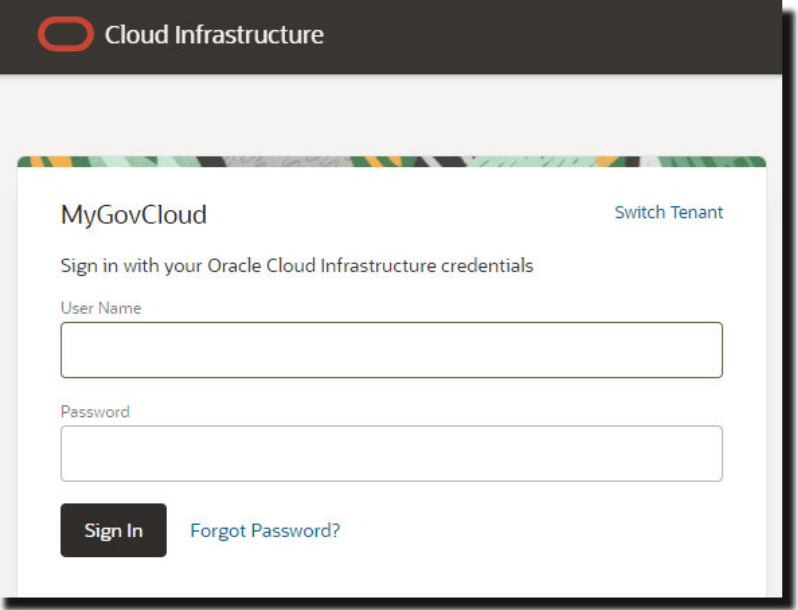

**2.** In the upper corner, note your selected region.

Oracle Analytics Cloud instances are visible only in the region in which you create them.

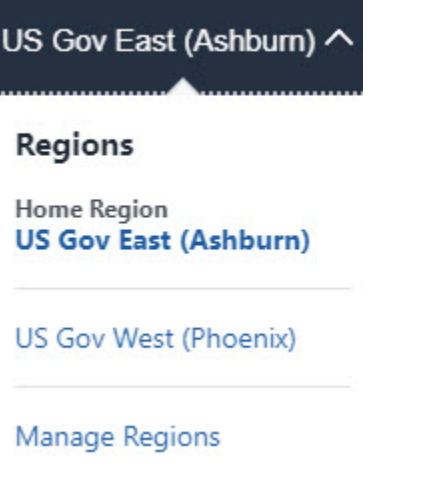

**3.** To create an Oracle Analytics Cloud instance, follow the steps in [Create a Service](https://docs.oracle.com/en/cloud/paas/analytics-cloud/acoci/create-services.html#GUID-D2F03D22-95FB-45C8-AB94-928AE4E167AB).

When you're asked to select **Capacity** (the size of your deployment), you must select the capacity type that matches your subscription.

## Set Up Users, Groups, and Application Roles (US Government)

One of the first jobs you do after setting up a service with Oracle Analytics Cloud is to add user accounts in Oracle Cloud Infrastructure Identity and Access Management (IAM) for everyone you expect to use the service and then assign them suitable permissions in Oracle Analytics Cloud (also known as *application roles*).

**1. Add users and groups.**

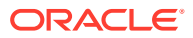

<span id="page-17-0"></span>You use **Identity Domains** pages (under **Identity and Security**) in Oracle Cloud Infrastructure Console to add users and groups. See Add Users and Groups (US Government).

**2. Assign users and groups to application roles in Oracle Analytics Cloud**. You use the Console (Users and Roles page) in your Oracle Analytics Cloud service to give users and groups suitable permissions through application roles. See Give Users and Groups Application Roles in Oracle Analytics Cloud (US Government).

### Add Users and Groups (US Government)

In US Government Cloud, you use identity domains in IAM to manage users and groups for Oracle Analytics Cloud.

To learn how to create users in your identity domain and put them into one or more user groups, refer to the IAM documentation [Working with Users](https://docs.oracle.com/en-us/iaas/Content/Identity/users/about-managing-users.htm#managing-users) and [Working with Groups](https://docs.oracle.com/en-us/iaas/Content/Identity/groups/managinggroups.htm#Managing_Groups).

### Give Users and Groups Application Roles in Oracle Analytics Cloud (US Government)

After setting up users and groups in IAM, you assign them suitable permissions in Oracle Analytics Cloud through *application roles*. Oracle Analytics Cloud provides several predefined application roles to get you started. In many cases, these predefined application roles are all that you need. See Predefined Application Roles.

To learn how to assign application roles, see Configure What Users Can See and Do.

# Give Users Permissions to Manage Oracle Analytics Cloud (US Government)

In Oracle Cloud Infrastructure, you use security policies to control access to resources in your tenancy. For example, you can create a policy that authorizes users in Oracle Cloud Infrastructure Identity and Access Management (IAM) to create and manage Oracle Analytics Cloud instances on US Government Cloud.

The way you create policy statements for Oracle Analytics Cloud is the same on government and commercial regions. For details, read these topics in *Administering Oracle Analytics Cloud on Oracle Cloud Infrastructure (Gen 2)*.

#### **Topics**

- About Permissions to Manage Oracle Analytics Cloud Instances
- Example Policy Statements to Manage Analytics Cloud Instances
- Typical Workflow for Setting Up Policies to Manage Analytics Cloud Instances
- Give a User Permissions to Manage Analytics Cloud Instances (Identity Domains)

## Migrate Content from Non-US Government Regions

You can migrate content and settings from one Oracle Analytics Cloud environment to another using a snapshot. For example, if you currently use Oracle Analytics Cloud in a commercial region, you might plan to migrate this content to your US Government region.

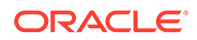

Before you do so, take some time to understand any differences between the two environments and any impact on your content. For example, visualizations that use Baidu maps won't work in US Government regions.

See [Understand Oracle Analytics Cloud on US Government Cloud](#page-9-0).

# <span id="page-19-0"></span>3 Deploy Oracle Analytics Cloud on UK Government Cloud

Let's explore how to deploy Oracle Analytics Cloud on Oracle Cloud Infrastructure in UK Government Cloud.

#### **Topics**

• Typical Workflow for Oracle Analytics Cloud on UK Government Cloud

# Typical Workflow for Oracle Analytics Cloud on UK Government **Cloud**

If you're setting up or using Oracle Analytics Cloud on a UK government region for the first time, follow these tasks as a guide.

Your Oracle Analytics Cloud experience on UK government regions is mostly the same as on commercial regions. One difference is that you use Oracle Identity Cloud Service, as identity domains aren't yet available in UK government regions.

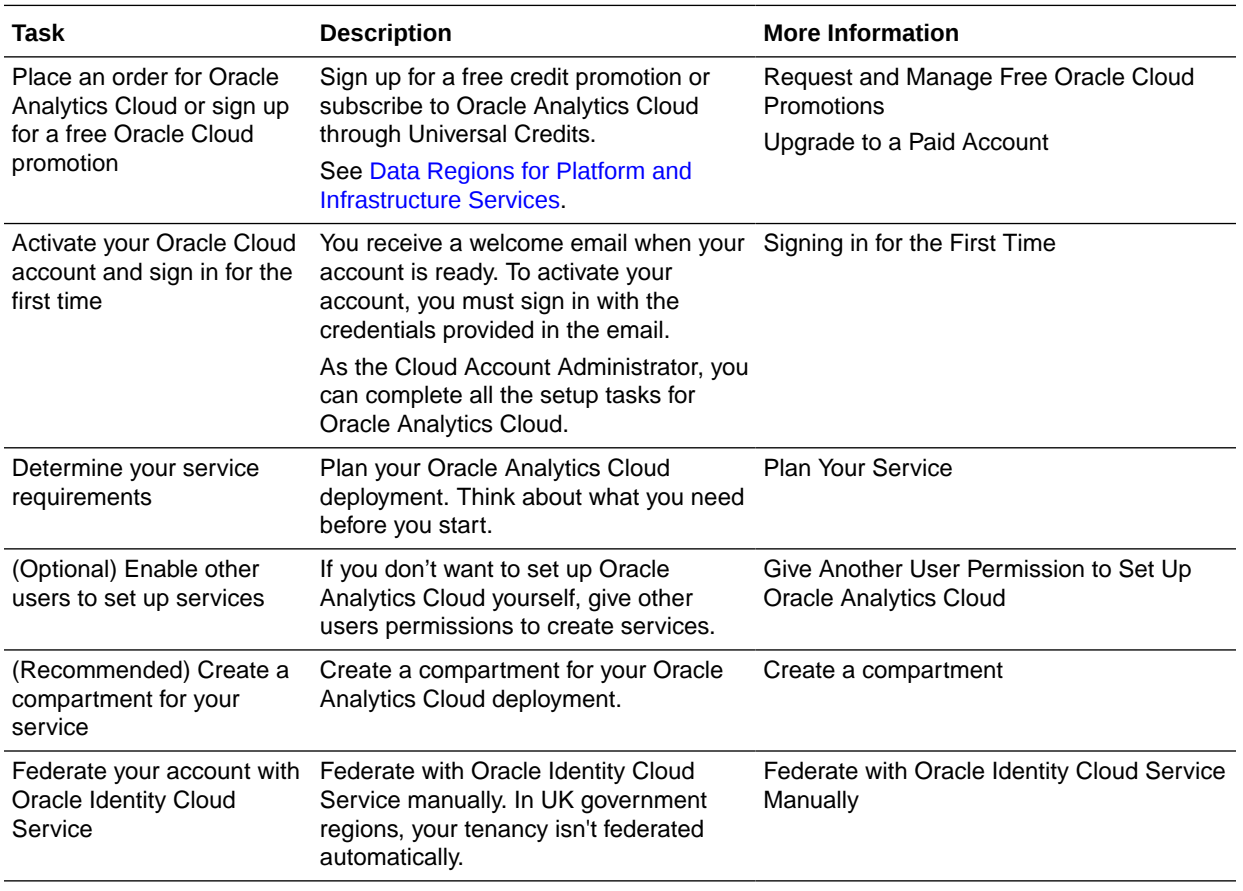

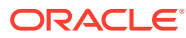

<span id="page-20-0"></span>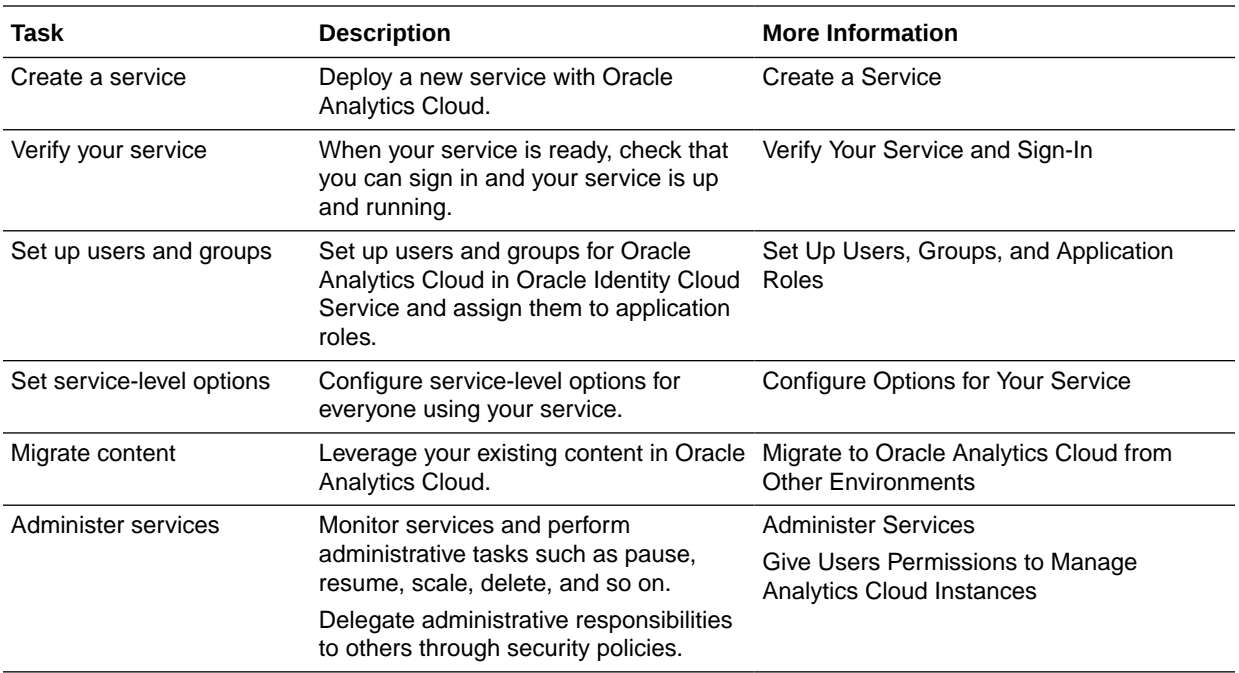

# Features Not Available on UK Government Cloud

Some features aren't available when you deploy Oracle Analytics Cloud on UK Government Cloud.

### **Not Supported on UK Government Cloud**

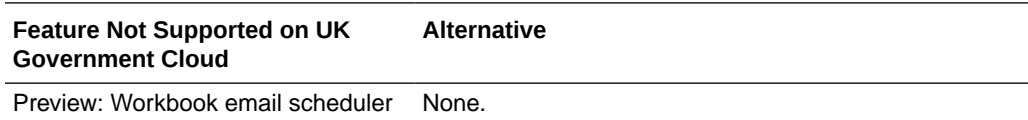

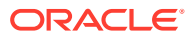

# <span id="page-21-0"></span>4 Troubleshoot (Government Cloud)

This topic describes common problems that you might encounter administering services in Oracle Analytics Cloud and explains how to solve them.

#### **Topics**

- I'm having problems creating a service
- How do I diagnose other issues?
- Where do I find the OCID for my service?
- When do I contact Oracle Support?

#### **I'm having problems creating a service**

In the Oracle Cloud Infrastructure Console, navigate to the Analytics Cloud page. Check the Status to see why provisioning failed. If you're not sure what to do, contact Oracle Support for assistance.

#### **How do I diagnose other issues?**

If you experience issues with your service, make a note of the Oracle Cloud ID (OCID) allocated to the service and contact Oracle Support for assistance.

#### **Where do I find the OCID for my service?**

In the Oracle Cloud Infrastructure Console, navigate to the Analytics Cloud page. Click **Show** or **Copy** next to the **OCID** value for your service.

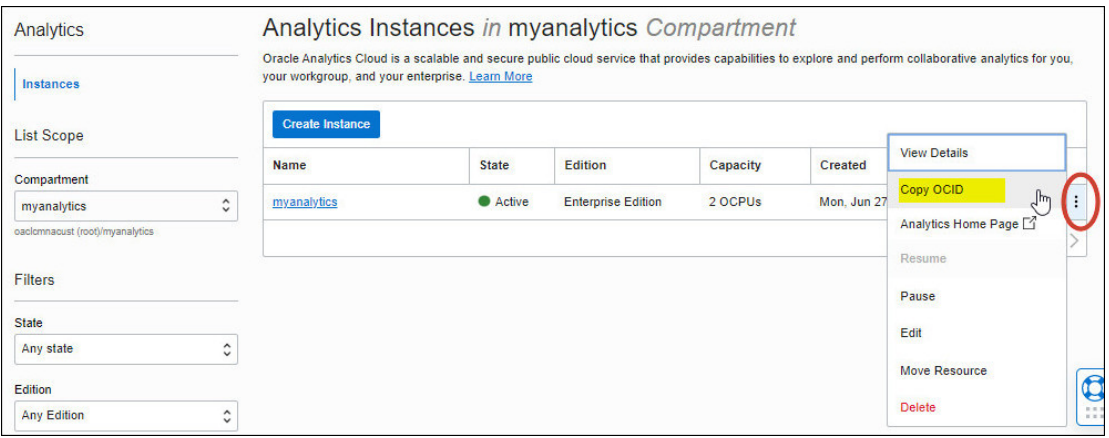

#### **When do I contact Oracle Support?**

If you encounter a problem creating a service, record any error messages you see in the user interface, and contact Oracle Support for assistance.

Contact Oracle Support if you want help with your service:

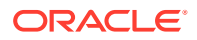

- You experience performance issues.
- Your service isn't available.

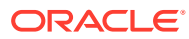